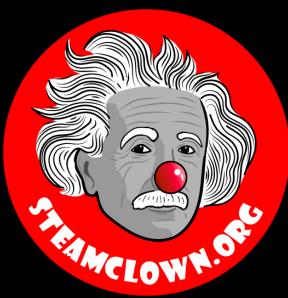

### STEAM CLOWNTM PRODUCTIONS

### PYTHOR - CORDITIONAL

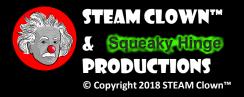

#### OBJECTIVE, OVERVIEW & INTRODUCTION

- Now that we have learned about the the Python IDLE editor, and created some simple programs, you will now add conditional structures in a Python Editor, which you can then execute later.
- Using a Python Editor, you will implement a number of conditional statements, including:
  - if, else, and elif (else if) conditional structures
- You will have an opportunity to show you coding skill by turning in a number of Python labs. You will be measured on how well you implement these labs

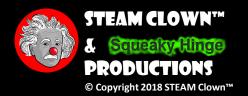

#### WHAT YOU WILL KROW...

- Prior Knowledge & Certifications
  - You should have an understanding of variable assignment, math, and string concatenation, and other basic Python language structures
- What You Will Know & Be Able To Do
  - You will be able to create, edit and save a Python program
  - You will be able to describe and implement basic conditional Python structures like if, else, elif, and determining if a statement is evaluated as True or False and getting input data from the user using input

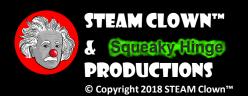

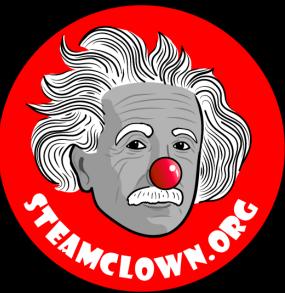

#### STEAM CLOWNTM PRODUCTIONS

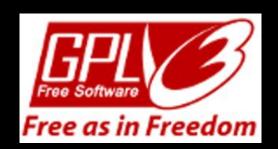

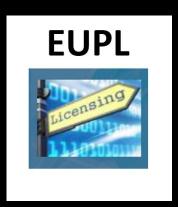

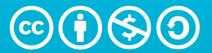

Attribution-NonCommercial-ShareAlike 4.0 International (CC BY-NC-SA 4.0)

#### See Appendix A,B,C, for Licensing & Attribution information

These slides are an adaption, to better target my SVCTE High School Mechatronics Engineering class, primarily from Dr. Charles R. Severance's Python for Everybody class <a href="https://www.py4e.com/">https://www.py4e.com/</a> ... but from other sources as well. See Appendix A

#### CC BY-NC-SA 4.0

https://creativecommons.org/licenses/by-nc-sa/4.0/

https://creativecommons.org/licenses/by-nc-sa/4.0/legalcode

#### **GNU Public License**

Any included Programming Code Is licensed under the GNU General Public License v3.0

**EUPL (European Union Public Licence)** Code and Content is also licensed under the EUPL 1.2 or later

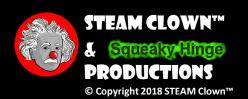

#### NEW WORDS OR CONCEPTS...

- Conditional
- if, else, elif
- True/False

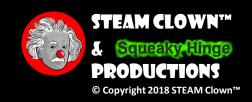

#### WHERE CAN I RUN MY PYTHON CODE?

- The main way we will implement Python code will be by running it on a Raspberry Pi, using the Linux command terminal shell, or the Idle3 Python interpreter
- If you don't have a Raspberry Pi, or if you don't have Python installed, you can execute your code on-line using a Python interpreter
  - Python 3 On-Line Interpreter Tutorials Point
  - Python Shell Python.org

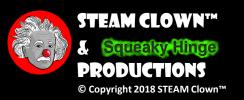

#### I GOT THIS... CAN I JUMP AHEAD?

- Jump Ahead and do the labs, save them. (show me and turn in later)
- Still need something to do? Try this Extra Credit linktolab> (show me and turn in later)

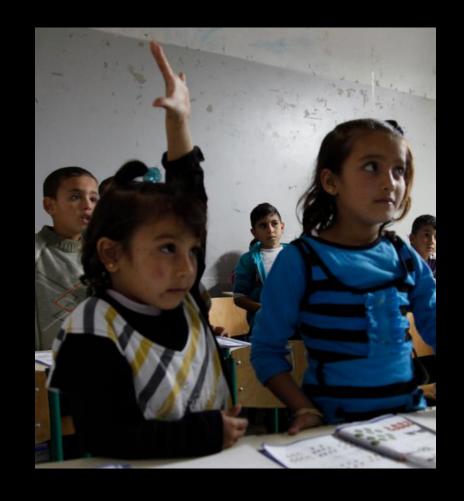

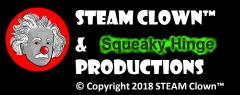

#### RESOURCES & MATERIALS NEEDED

PY4E Chapter 3 - Conditional execution

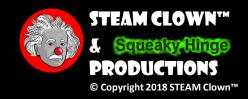

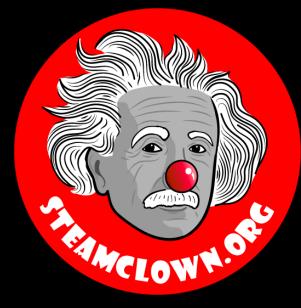

### STEAM CLOWNTM PRODUCTIONS

# MOSTLY DR. CHARLES R. SEVERANCE'S SLIDES

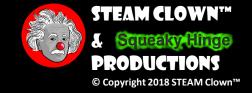

### Conditional Execution

Chapter 3

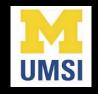

Python for Everybody www.py4e.com

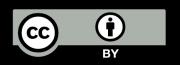

#### x = 5Yes x < 10? print('Smaller') No Yes x > 20? No print('Bigger') print('Finis')

### Conditional Steps

```
Program:
                             Output:
x = 5
                             Smaller
if x < 10:
                             Finis
    print('Smaller')
if x > 20:
    print('Bigger')
print('Finis')
```

#### **LAB** #1

#### Write a program that:

- Asks the use for a number
- Checks to see if the number is < 7</li>
- If the number is less than
   7 print "the number
   <num> is less than

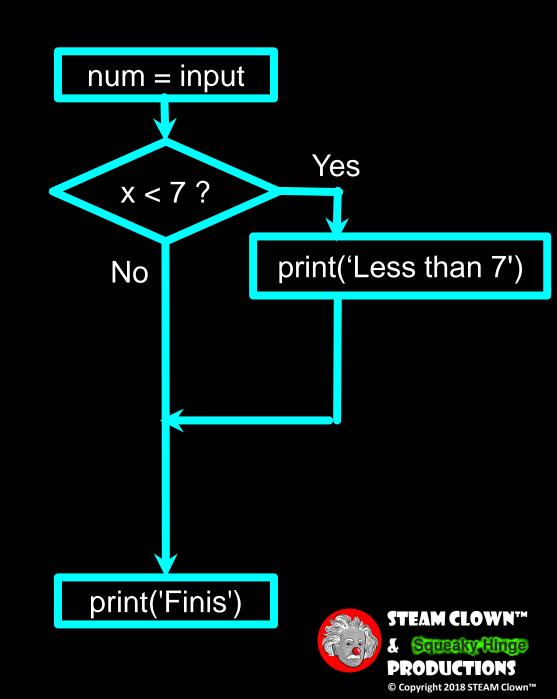

### Comparison Operators

- Boolean expressions ask a question and produce a Yes or No result which we use to control program flow
- Boolean expressions using comparison operators evaluate to True / False or Yes / No
- Comparison operators look at variables but do not change the variables

| Python | Meaning                  |
|--------|--------------------------|
| <      | Less than                |
| <=     | Less than or Equal to    |
| ==     | Equal to                 |
| >=     | Greater than or Equal to |
| >      | Greater than             |
| !=     | Not equal                |

Remember: "=" is used for assignment.

http://en.wikipedia.org/wiki/George\_Boole

### Comparison Operators

```
x = 5
if x == 5:
                                           Equals 5
   print('Equals 5')
if x > 4:
                                          Greater than 4
   print('Greater than 4')
if x >= 5:
                                           Greater than or Equals 5
    print('Greater than or Equals 5')
if x < 6 : print('Less than 6')
                                          Less than 6
if x <= 5:
                                          Less than or Equals 5
    print('Less than or Equals 5')
if x != 6 :
                                          Not equal 6
    print('Not equal 6')
```

One-Way Decisions

```
x = 5
                             Before 5
print('Before 5')
    x == 5:
    print('Is 5')
                              ls 5
    print('Is Still 5')
                              Is Still 5
    print('Third 5')
                             Third 5
print('Afterwards 5')
print('Before 6')
                             Before 6
if x == 6 :
    print('Is 6')
    print('Is Still 6')
    print('Third 6')
print('Afterwards 6')
```

Afterwards 5

Afterwards 6

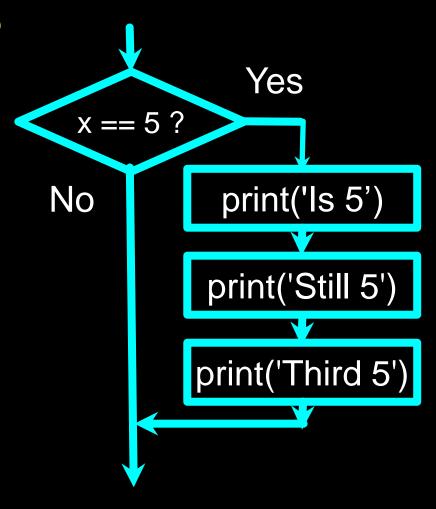

#### Indentation

- Increase indent indent after an if statement or for statement (after:)
- Maintain indent to indicate the scope of the block (which lines are affected by the if/for)
- Reduce indent back to the level of the if statement or for statement to indicate the end of the block
- Blank lines are ignored they do not affect indentation
- Comments on a line by themselves are ignored with regard to indentation

### Warning: Turn Off Tabs!!

- Atom automatically uses spaces for files with ".py" extension (nice!)
- Most text editors can turn tabs into spaces make sure to enable this feature
  - NotePad++: Settings -> Preferences -> Language Menu/Tab Settings
  - TextWrangler: TextWrangler -> Preferences -> Editor Defaults
- Python cares a \*lot\* about how far a line is indented. If you mix tabs and spaces, you may get "indentation errors" even if everything looks fine

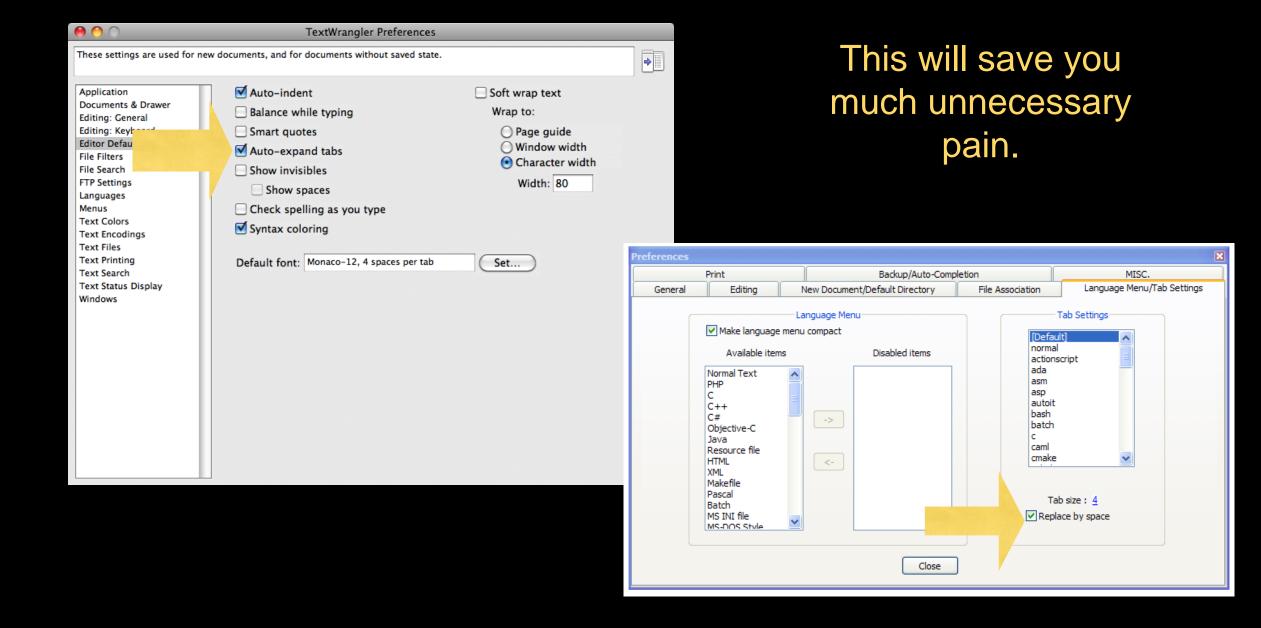

### increase / maintain after if or for decrease to indicate end of block

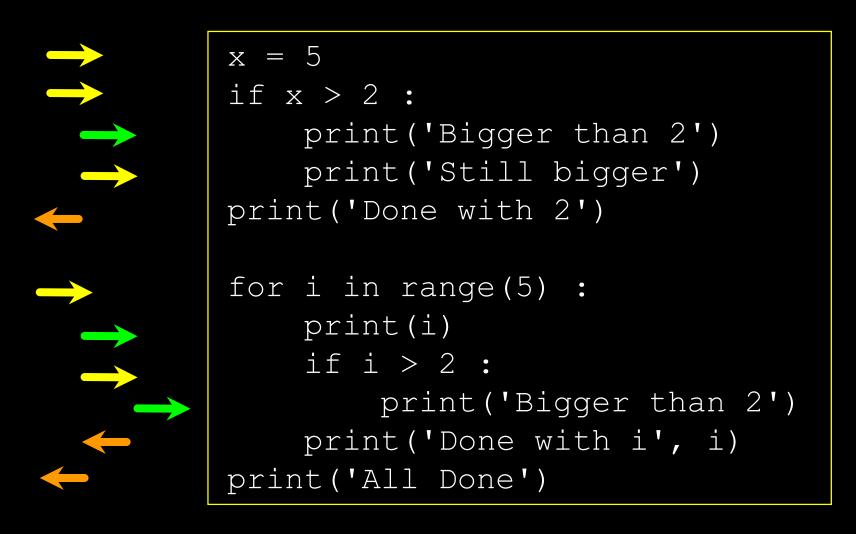

### Think About begin/end Blocks

```
x = 5
if x > 2:
    print('Bigger than 2')
    print('Still bigger')
print('Done with 2')
for i in range(5):
    print(i)
    if i > 2 :
        print('Bigger than 2')
    print('Done with i', i)
print('All Done')
```

### Nested Decisions

```
x = 42
if x > 1 :
    print('More than one')
    if x < 100 :
        print('Less than 100')
print('All done')</pre>
```

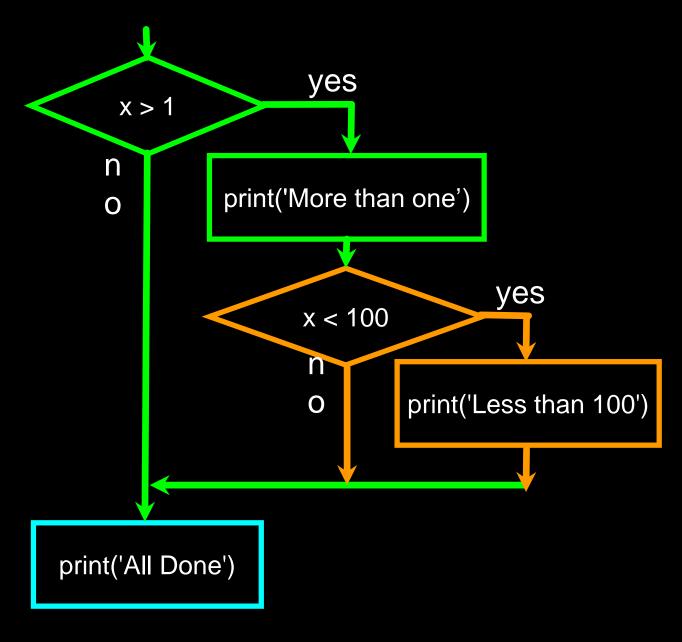

### Two-way Decisions

 Sometimes we want to do one thing if a logical expression is true and something else if the expression is false

 It is like a fork in the road - we must choose one or the other path but not both

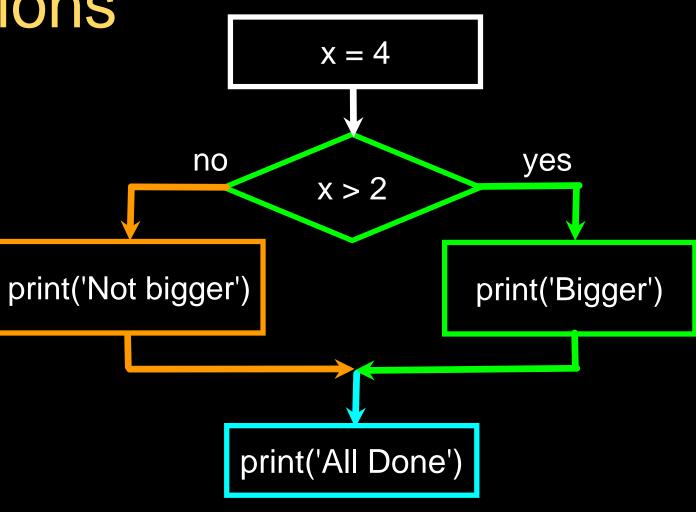

## Two-way Decisions with else:

```
x = 4

if x > 2 :
    print('Bigger')
else :
    print('Smaller')

print('All done')
```

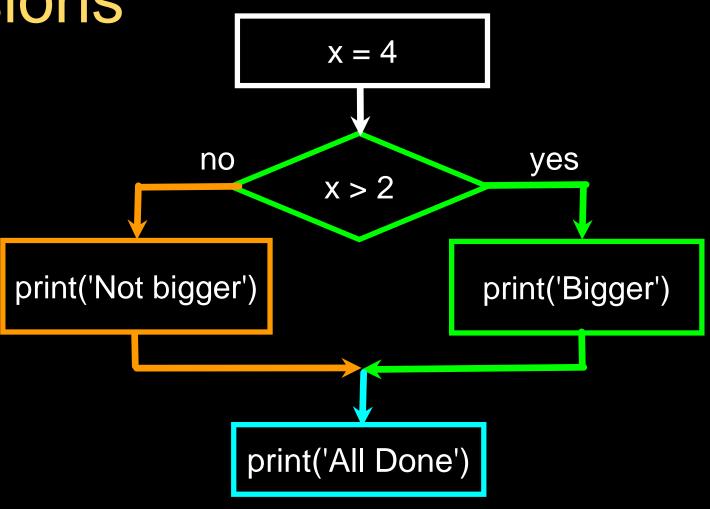

#### Visualize Blocks

```
x = 4

if x > 2 :
    print('Bigger')
else :
    print('Smaller')

print('All done')
```

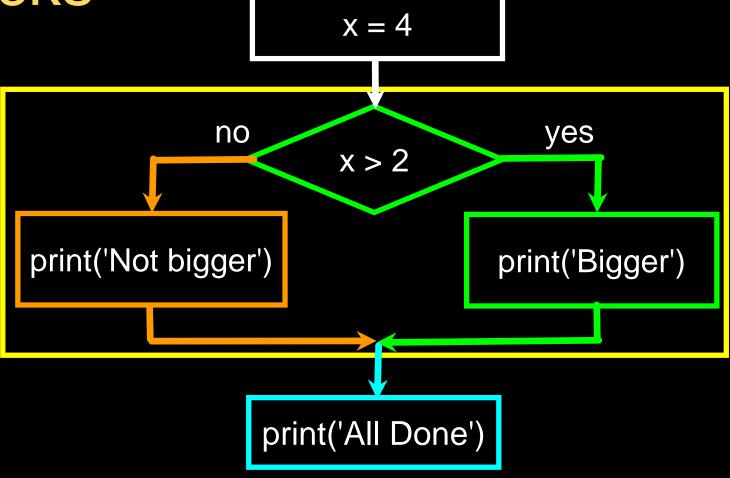

#### LAB #2 - IF/ELSE

#### Write a program that:

- Asks the use for a number
- Checks to see if the number is < 7</li>
- If the number is less than 7 print "the number <num> is less than 7
- If the number is 7 or greater, then print "the number <num> is 7 or greater

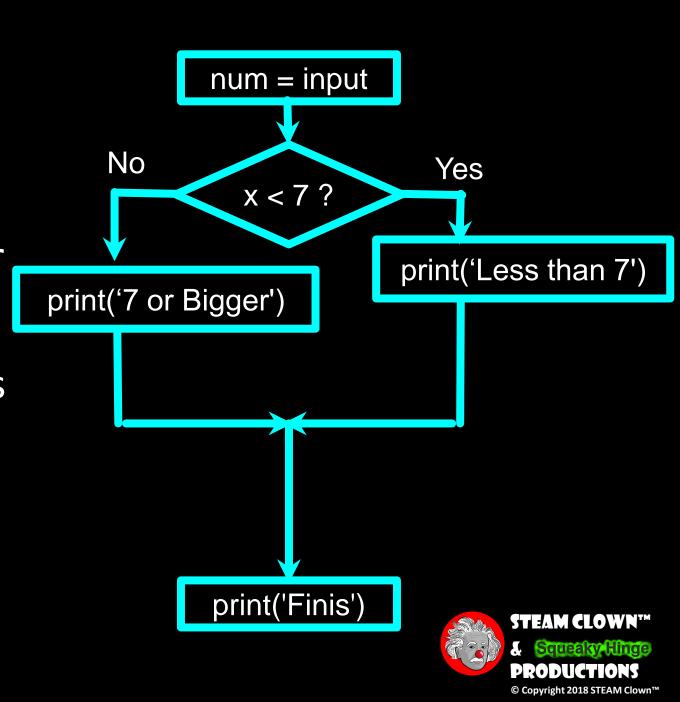

### MORE CONDITIONAL STRUCTURES...

```
if x < 2 :
    print('small')
elif x < 10 :
    print('Medium')
else :
    print('LARGE')
print('All done')</pre>
```

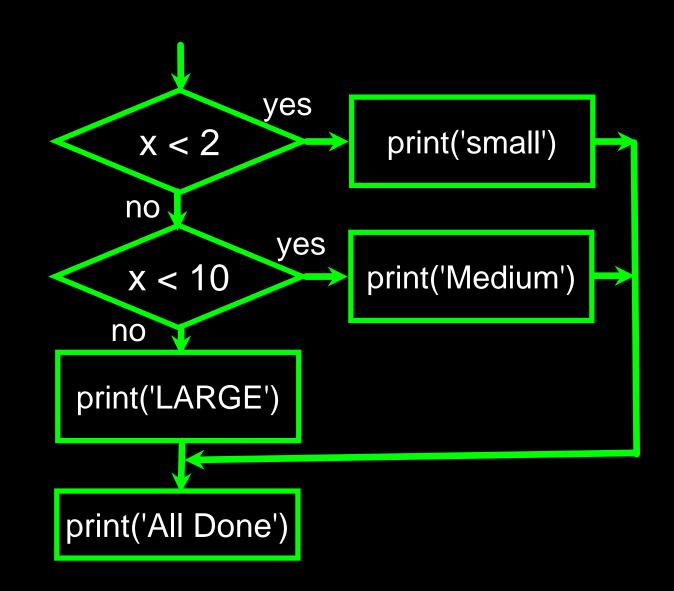

```
x = 0
if x < 2:
    print('small')
elif x < 10:
    print('Medium')
else:
    print('LARGE')
print('All done')</pre>
```

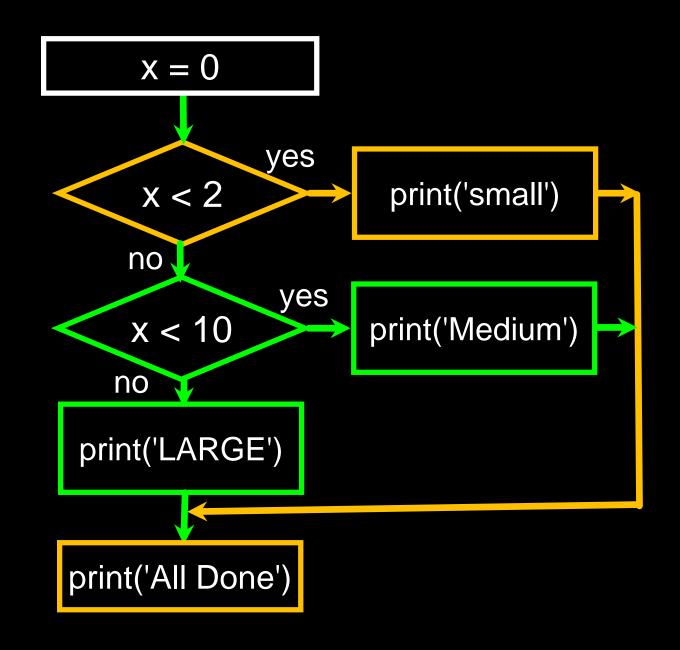

```
x = 5
if x < 2:
    print('small')
elif x < 10:
    print('Medium')
else:
    print('LARGE')
print('All done')</pre>
```

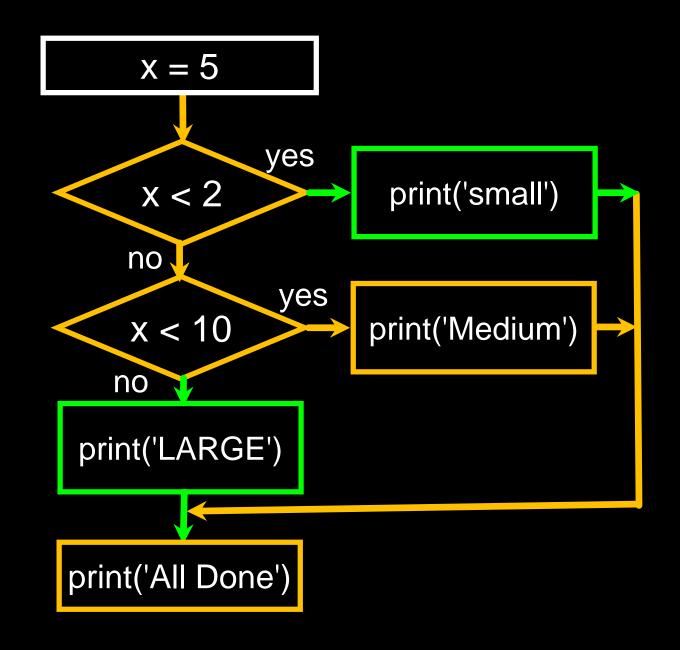

```
x = 20
if x < 2:
    print('small')
elif x < 10:
    print('Medium')
else:
    print('LARGE')
print('All done')</pre>
```

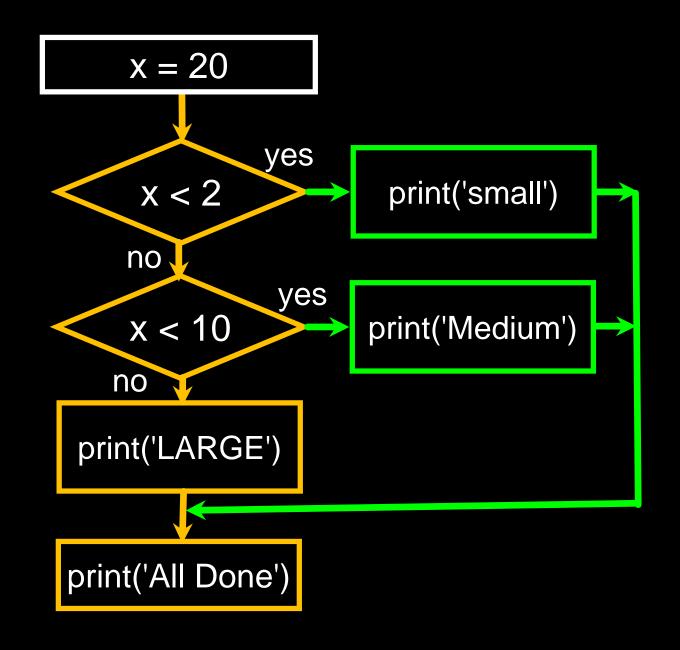

```
# No Else
x = 5
if x < 2:
    print('Small')
elif x < 10:
    print('Medium')

print('All done')</pre>
```

```
if x < 2:
    print('Small')
elif x < 10:
    print('Medium')
elif x < 20:
    print('Big')
elif x < 40:
    print('Large')
elif x < 100:
    print('Huge')
else :
    print('Ginormous')
```

### Multi-way Puzzles

Which will never print regardless of the value for x?

```
if x < 2 :
    print('Below 2')
elif x >= 2 :
    print('Two or more')
else :
    print('Something else')
```

```
if x < 2 :
    print('Below 2')
elif x < 20 :
    print('Below 20')
elif x < 10 :
    print('Below 10')
else :
    print('Something else')</pre>
```

#### LAB #3 - MULTI-WAY PUZZLES

Write these programs and run them... What code does not run? Fix it... if x < 2 :print('Below 2') elif x < 20: print('Below 20') if x < 2: elif x < 10: print('Below 2') print('Below 10') elif x >= 2: else : print('Two or more') print('Something else') else : print('Something else')

### The try / except Structure

- You surround a dangerous section of code with try and except
- If the code in the try works the except is skipped
- If the code in the try fails it jumps to the except section

# \$ cat notry.py astr = 'Hello Bob' istr = int(astr) print('First', istr) astr = '123' istr = int(astr) print('Second', istr)

\$ python3 notry.py
Traceback (most recent call last):
File "notry.py", line 2, in <module>
istr = int(astr)ValueError: invalid literal
for int() with base 10: 'Hello Bob'

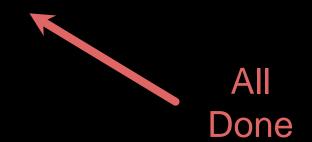

#### The program stops cat notry.py here astr = 'Hello Bob' → istr = int(astr)

#### \$ python3 notry.py

Traceback (most recent call last):
File "notry.py", line 2, in <module>
istr = int(astr) ValueError: invalid literal
for int() with base 10: 'Hello Bob'

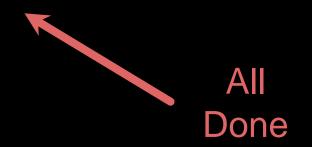

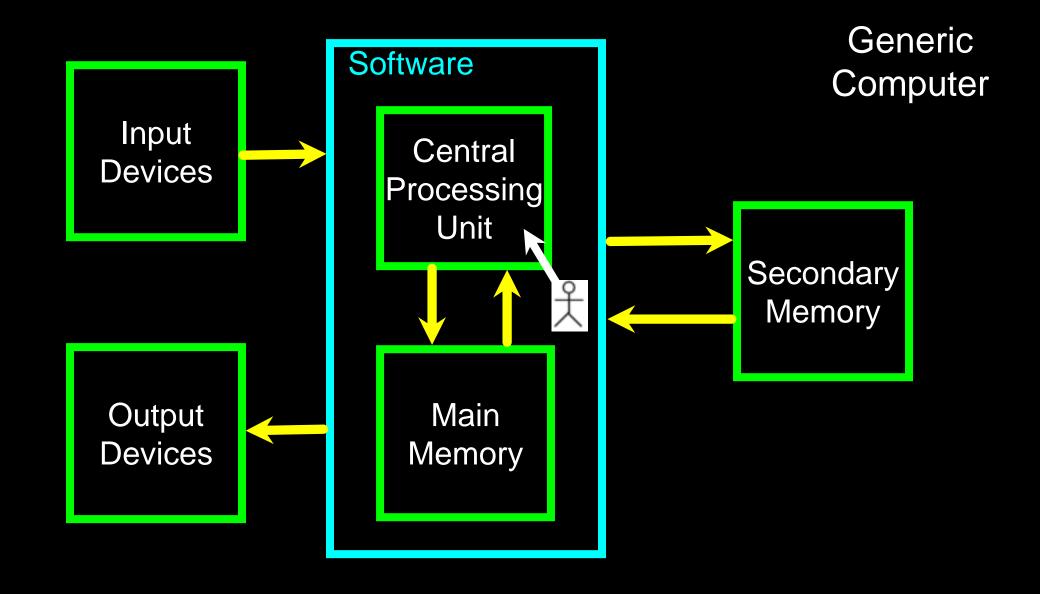

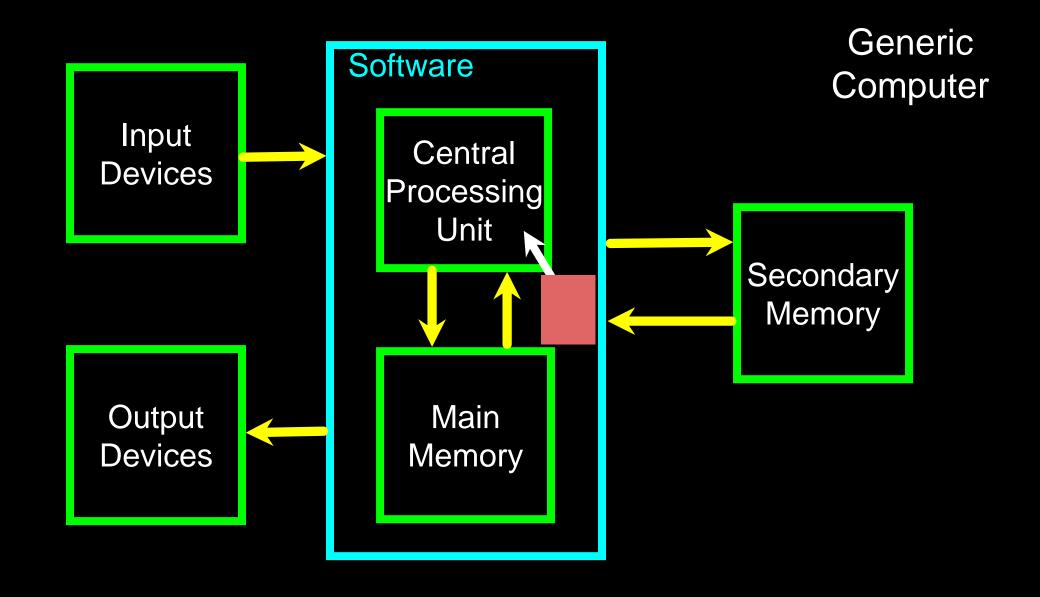

```
astr = 'Hello Bob'
try:
    istr = int(astr)
except:
    istr = -1
print('First', istr)
astr = '123'
try:
    istr = int(astr)
except:
    istr = -1
print('Second', istr)
```

When the first conversion fails - it just drops into the except: clause and the program continues.

```
$ python tryexcept.py
First -1
Second 123
```

When the second conversion succeeds - it just skips the except: clause and the program continues.

## try / except

```
astr = 'Bob'
try:
    print('Hello')
    istr = int(astr)
    print('There')
except:
    istr = -1

print('Done', istr)
```

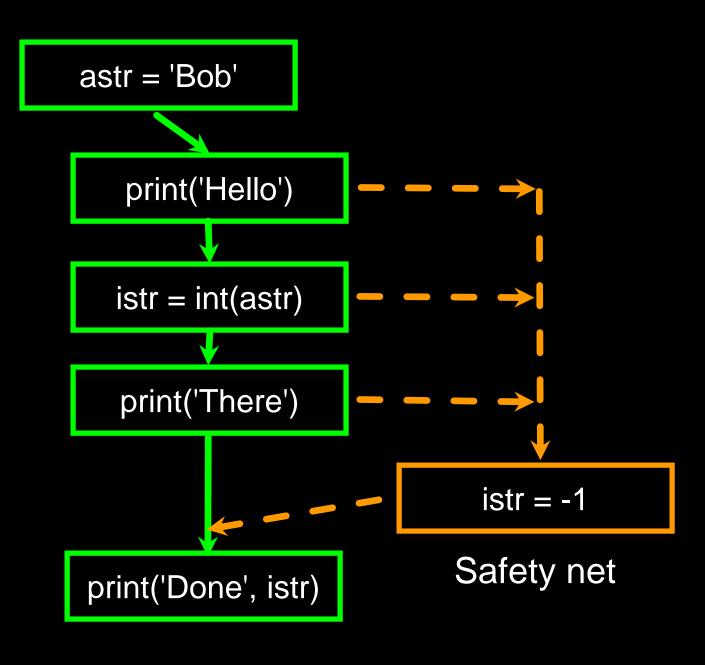

## Sample try / except

```
rawstr = input('Enter a number:')
try:
    ival = int(rawstr)
except:
    ival = -1
if ival > 0:
    print('Nice work')
else:
    print('Not a number')
```

```
$ python3 trynum.py
Enter a number:42
Nice work
$ python3 trynum.py
Enter a number:forty-two
Not a number
$
```

#### LAB #4 - SAMPLE TRY / EXCEPT

Open a new python file and Type in this code

```
rawstr = input('Enter a number:')
try:
    ival = int(rawstr)
except:
    ival = -1

if ival > 0 :
    print('Nice work')
else:
    print('Not a number')
```

```
$ python3 trynum.py
Enter a number:42
Nice work
$ python3 trynum.py
Enter a number:forty-two
Not a number
$
```

## Summary

- Comparison operators== <= >= > < !=</li>
- Indentation
- One-way Decisions
- Two-way decisions:
   if: and else:

- Nested Decisions
- Multi-way decisions using elif
- try / except to compensate for errors

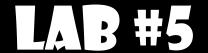

Rewrite your pay computation to give the employee 1.5 times the hourly rate for hours worked above 40 hours.

Enter Hours: 45

Enter Rate: 10

Pay: 475.0

475 = 40 \* 10 + 5 \* 15

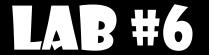

Rewrite your pay program using try and except so that your program handles non-numeric input gracefully.

```
Enter Hours: 20
Enter Rate: nine
Error, please enter numeric input
Enter Hours: forty
Error, please enter numeric input
```

#### NOWLEDGEMENTS / CONTRIBUTIONS

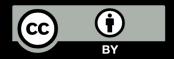

These slides are Copyright 2010- Charles R. Severance (<a href="www.dr-chuck.com">www.dr-chuck.com</a>) of the University of Michigan School of Information and made available under a Creative Commons Attribution 4.0 License. Please maintain this last slide in all copies of the document to comply with the attribution requirements of the license. If you make a change, feel free to add your name and organization to the list of contributors on this page as you republish the materials.

Initial Development: Charles Severance, University of Michigan School of Information

... Insert new Contributors and Translators here

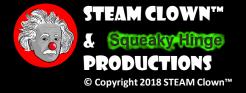

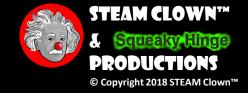

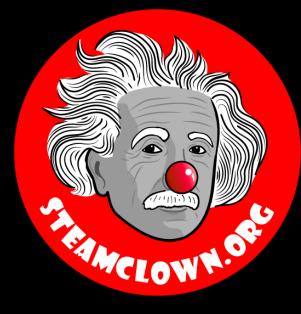

#### STEAM CLOWNTM PRODUCTIONS

## REFERENCESLIDES

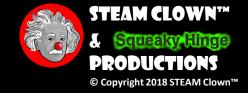

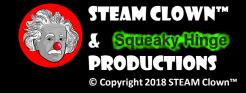

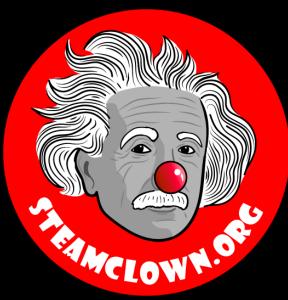

### STEAM CLOWNTM PRODUCTIONS

## APPERDIX

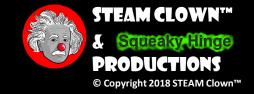

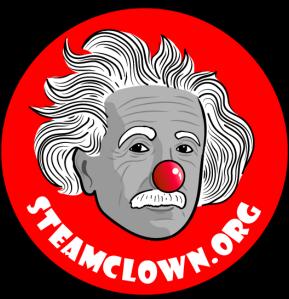

## STEAM CLOWNTM PRODUCTIONS

# CARIGETA COPY OF THESE SLIDES? YES, PROBABLY...

Most presentation lecture slides can be found indexed on <a href="www.steamclown.org">www.steamclown.org</a> and maybe blogged about here on <a href="Jim The STEAM Clown's">Jim The STEAM Clown's</a> Blog, and on <a href="STEAM Clown's Mechatronics Engineering Google site">STEAM Clown's</a> Blog, and on <a href="STEAM Clown's Blog,">STEAM Clown's</a> Blog, and on <a href="STEAM Clown's Blog,">STEAM Clown's</a> Blog, and an <a href="STEAM Clown's Blog,">STEAM Clown's</a> Blog, and a steam clown's Blog, and a steam clo

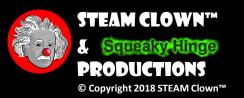

#### APPENDIX A: LICENSE & ATTRIBUTION

- This interpretation is primarily the Intellectual Property of Jim Burnham, <u>Top STEAM Clown</u>, at <u>STEAMClown.org</u>
- This presentation and content is distributed under the <u>Creative Commons License CC-BY-NC-SA 4.0</u>
- My best attempt to properly attribute, or reference any other sources or work I have used are listed in Appendix C

#### Under the following terms:

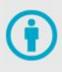

**Attribution** — You must give appropriate credit, provide a link to the license, and indicate if changes were made. You may do so in any reasonable manner, but not in any way that suggests the licensor endorses you or your use.

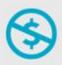

**NonCommercial** — You may not use the material for commercial purposes.

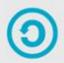

**ShareAlike** — If you remix, transform, or build upon the material, you must distribute your contributions under the same license as the original.

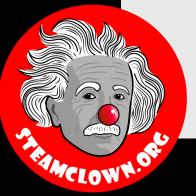

**No additional restrictions** — You may not apply legal terms or technological measures that legally restrict others from doing anything the license permits.

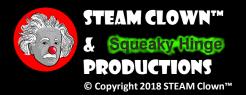

#### APPENDIX B: CODE LICENSE & ATTRIBUTION

- This interpretation is primarily the Intellectual Property of Jim Burnham, <u>Top STEAM Clown</u>, at <u>STEAMClown.org</u>
- The programming code found in this presentation or linked to on my Github site is distributed under the:
  - GNU General Public License v3.0
  - European Union Public Licence **EUPL 1.2 or later**
- My best attempt to properly attribute, or reference any other sources or work I have used are listed in Appendix C

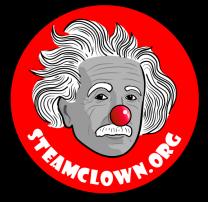

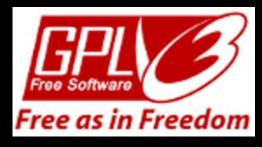

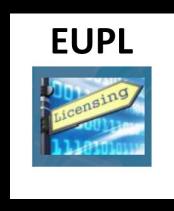

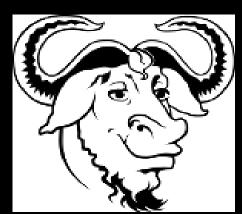

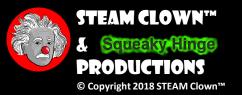

## APPENDIX C: PRIMARY SOURCES & ATTRIBUTION FOR MATERIAL USED

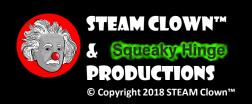

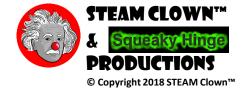